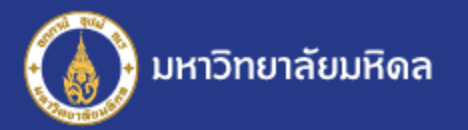

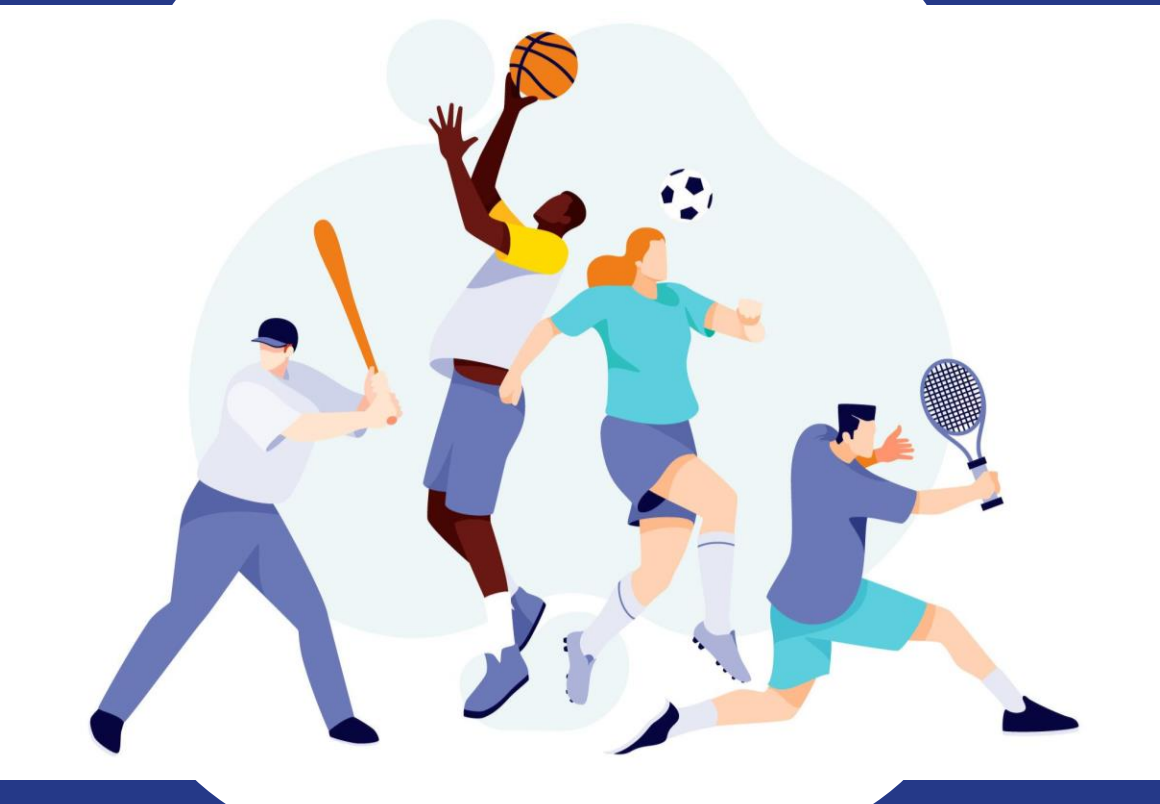

# ระบบจัดการกีฬาบุคลากร มหาวิทยาลัยมหิดล

โดย: กองทรัพยากรบุคคล มหาวิทยาลัยมหิดล

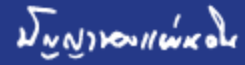

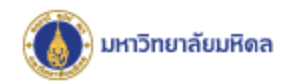

### ระบบจัดการกีฬาบุคลากร ทำอะไรได้บ้าง ?

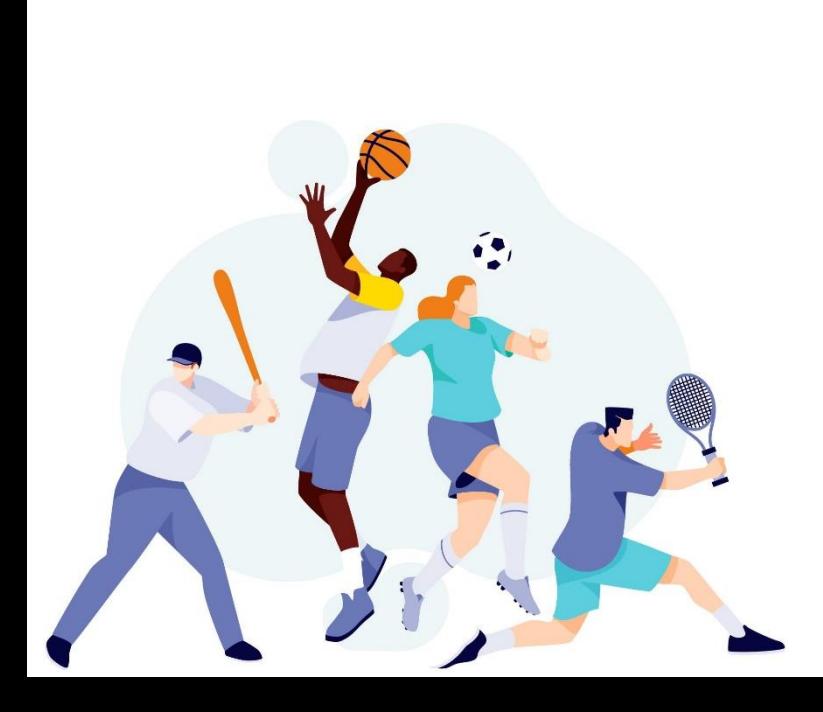

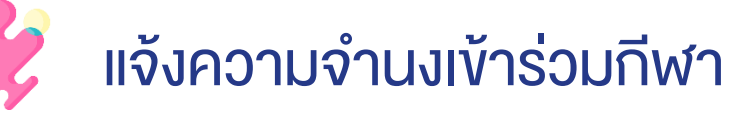

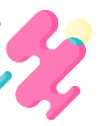

- ลงทะเบียนนักกีฬา
	- บันทึกผลการแข่งขัน

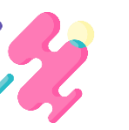

สามารถออกรายงานนักกีฬาเพื่อใช้ในการจัดแข่งขัน

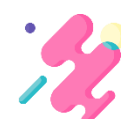

สามารถออกรายงานผลการแข่งขัน

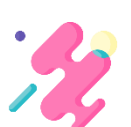

หรือ สามารถแสดงคะแนนการแข่งขันและจำนวนเหรียญกีฬา

\*ระบบจัดการกีฬาสามารถเข้าใช้งานแบบอินทราเน็ตเท่านั้น แท็บเล็ต และมือถือ อาจมี ปัญหาออกรายงานแบบ Excel

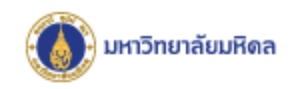

## ใครไช้ระบบฯ บ้าง?

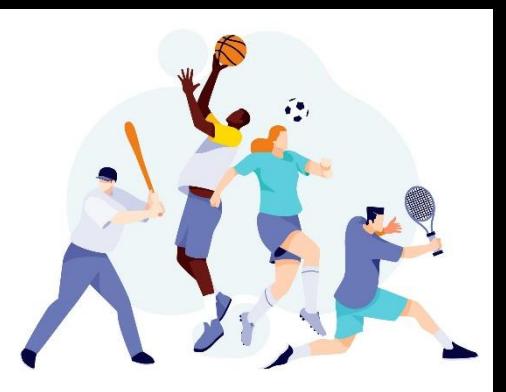

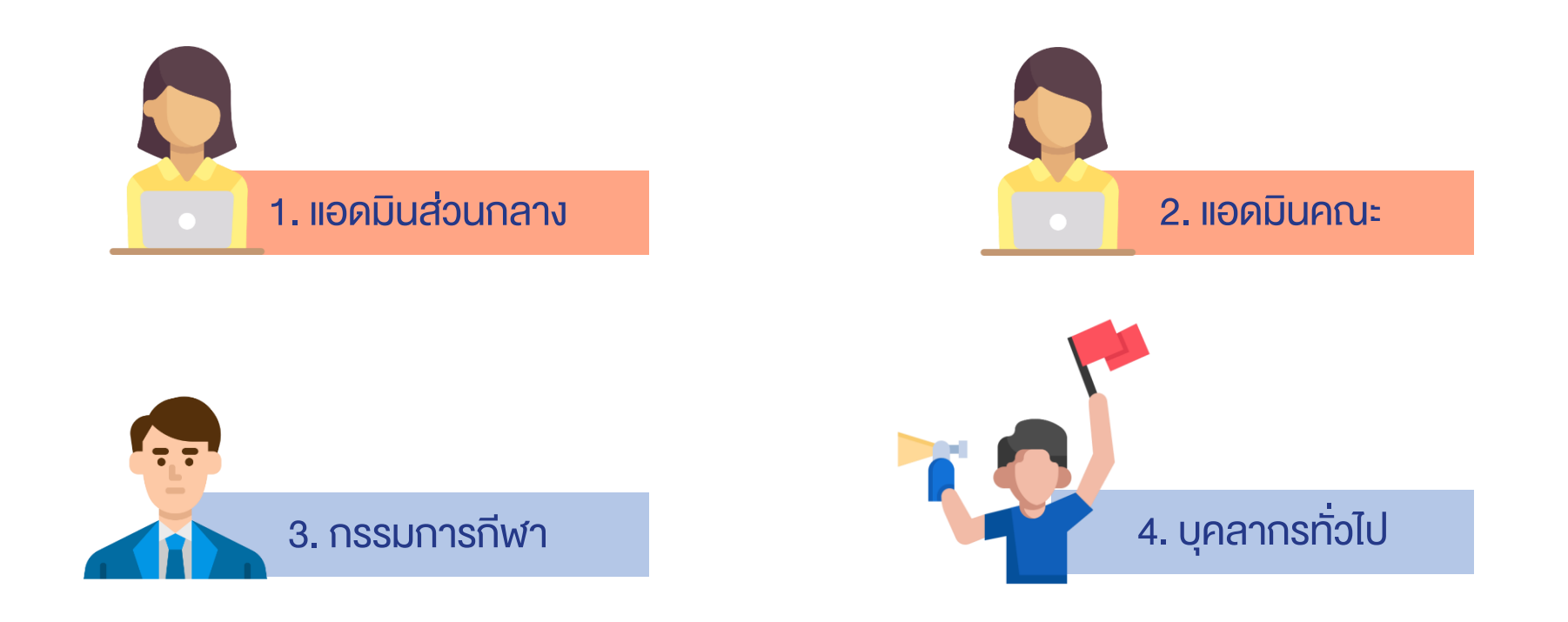

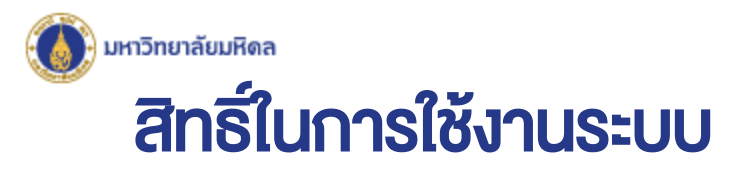

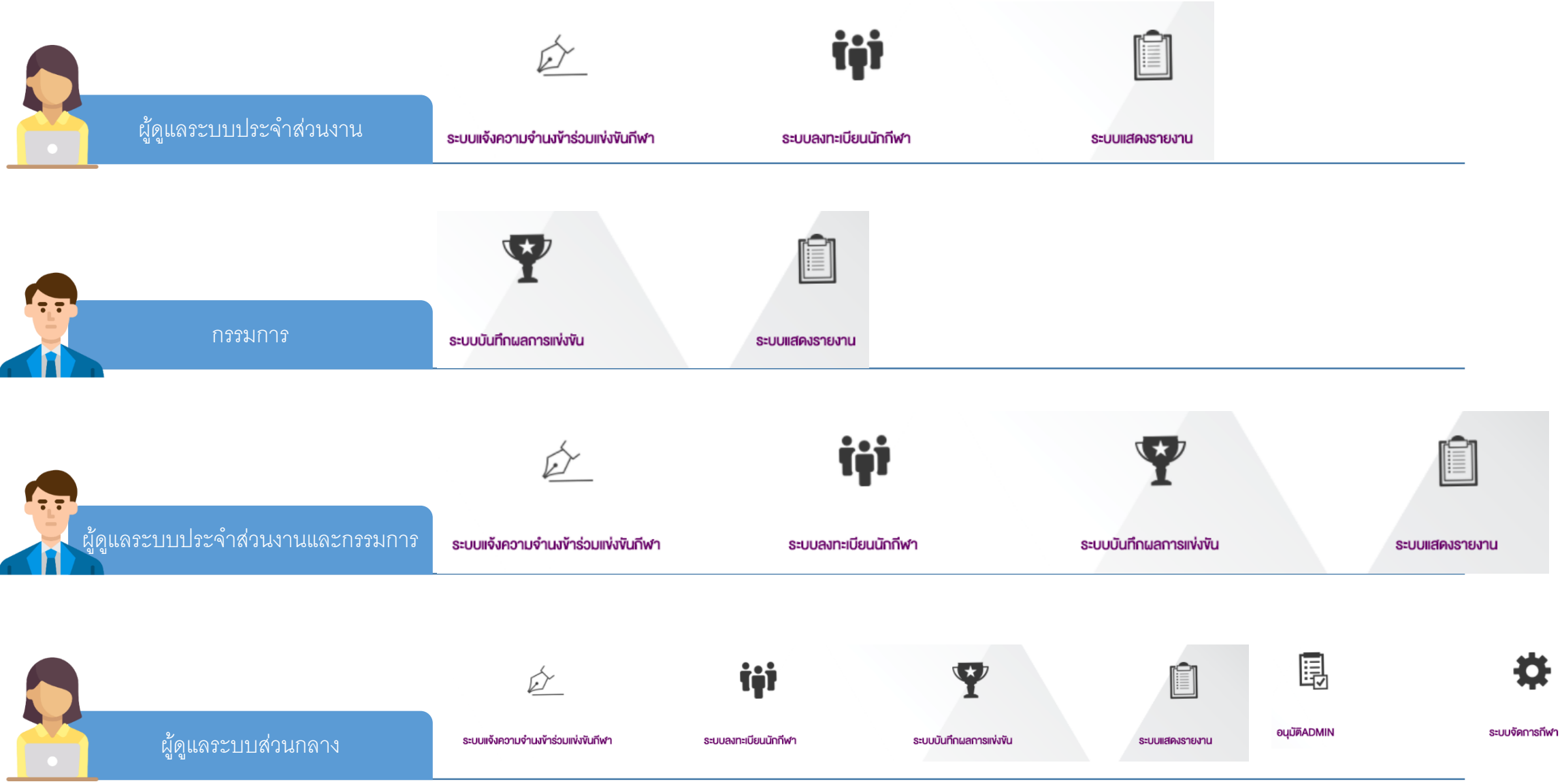

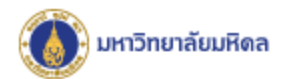

### Flowchart : ภาพรวมแสดงการทำงานของระบบจัดการกีฬาบุคลากร

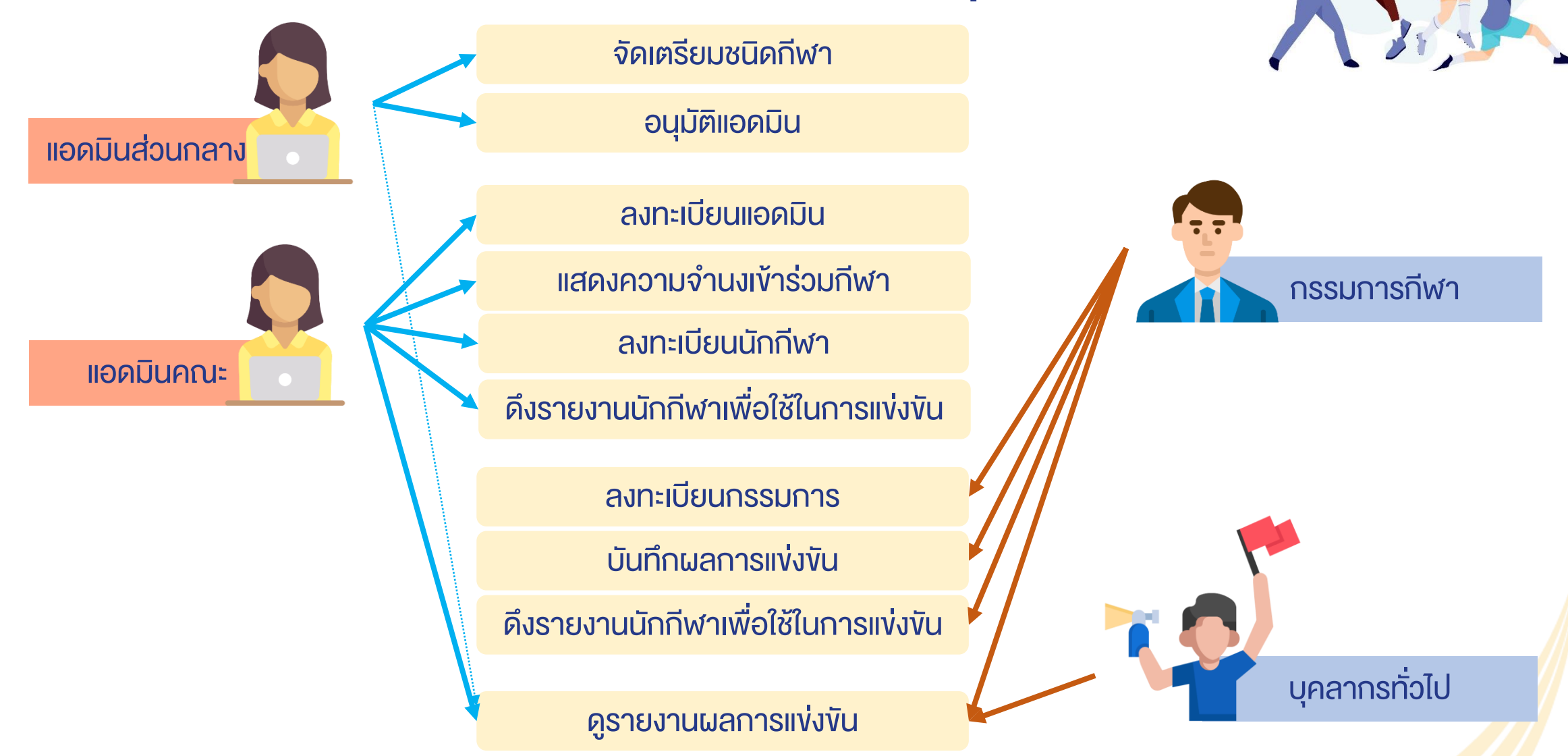

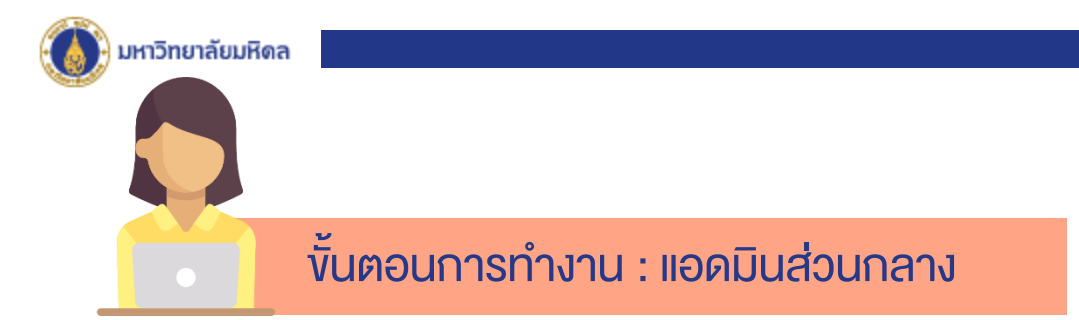

้ 1.ตั้งค่าระบบโดยการปิด และ เปิด กีฬาประจำปี 2. จัดเตรียมประเภทกีฬา โดยการตั้งค่าในระบบ เช่น ปิดรายการกีฬาบางประเภท หรือเพิ่มกีฬาบางประเภท ในปีนั้นๆที่จัดแข่งขัน 3. อนุมัติแอดมินคณะ

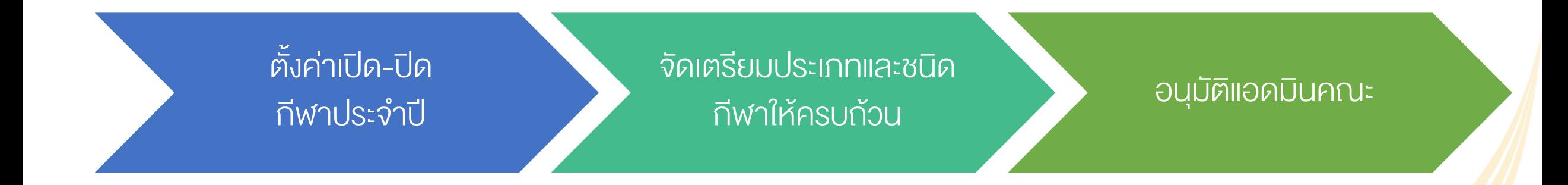

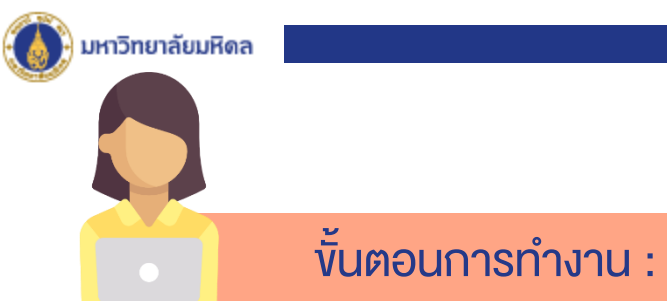

#### ้งั้นตอนการทำงาน : แอดมินคณะ

1.ลงทะเบียน ADMIN เพื่อกำหนด USER NAME และ PASSWOED ของตน ่ 2.แสดงความจำนงเข้าร่วมการแข่งขัน : สมัครแข่งกีฬาชนิดใด + ประเภทใด 3. ลงทะเบียนนักกีฬา (คึงข้อมูลจาก MU-CPD)  $\rightarrow$  ใคร เล่นกีฬาชนิดใด ประเภทใด เพิ่มรูปถ่าย \*กรณีไม่มีข้อมูลในระบบ เนื่องจากอาจเป็นบุคลากรใหม่ / ลูกจ้างโครงการ สามารถเพิ่มเติม ข้อมูลได้

่ 4. ออกรายงานในรูปแบบต่างๆ อาทิ การแสดงความจำนงของส่วนงาน รายชนิดกีฬา บัญชีรายชื่อนักกีฬา ราย ชนิดกีฬา ผังรูป ผลการแข่งขันรายชนิด เป็นต้น

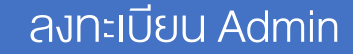

แสดงความจำนงเข้า ร่วมในนามส่วนงาน

ลงทะเบียนนักกีฬา รายชนิด รายประเภท ออก Report

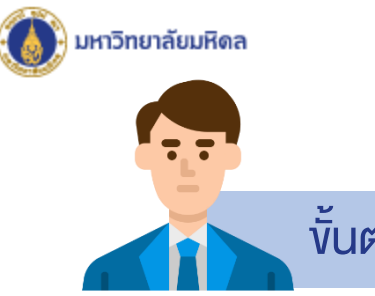

#### ้งั้นตอนการทำงาน : กรรมการกีฬา

- 1. ลงทะเบียน ADMIN เพื่อกำหนด USER NAME และ PASSWOED ของตน
- 2. เรียก Report ต่างๆ อาทิ ออกรายงานในรูปแบบต่างๆ อาทิ การแสดงความจำนงของส่วนงาน รายชนิด กีฬา บัญชีรายชื่อ
- นักกีฬารายชนิดกีฬา ผังรูป เป็นต้น
- 3. บันทึกผลการแข่งขัน เพื่อนำมาประมวลผลภาพรวม
	- ส่วนงานใดได้รางวัลอะไร (ทอง/เงิน/ทองแดง)
	- กรณีกีฬารายบุคคล บันทึกสถิติการแข่งขัน เพื่อคัดเลือกเป็นตัวแทนไปแข่งขันกีฬา สกอ.

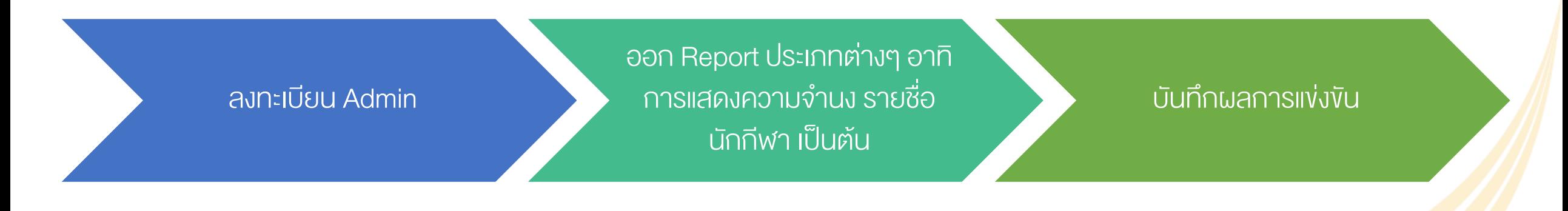

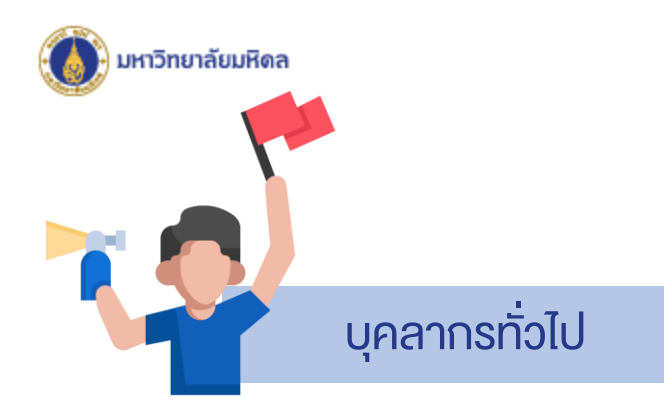

#### ้ บุคลากรทั่วไป - สามารถดูรายงานผลรวมการแข่งขันและจำนวนเหรียญรางวัล

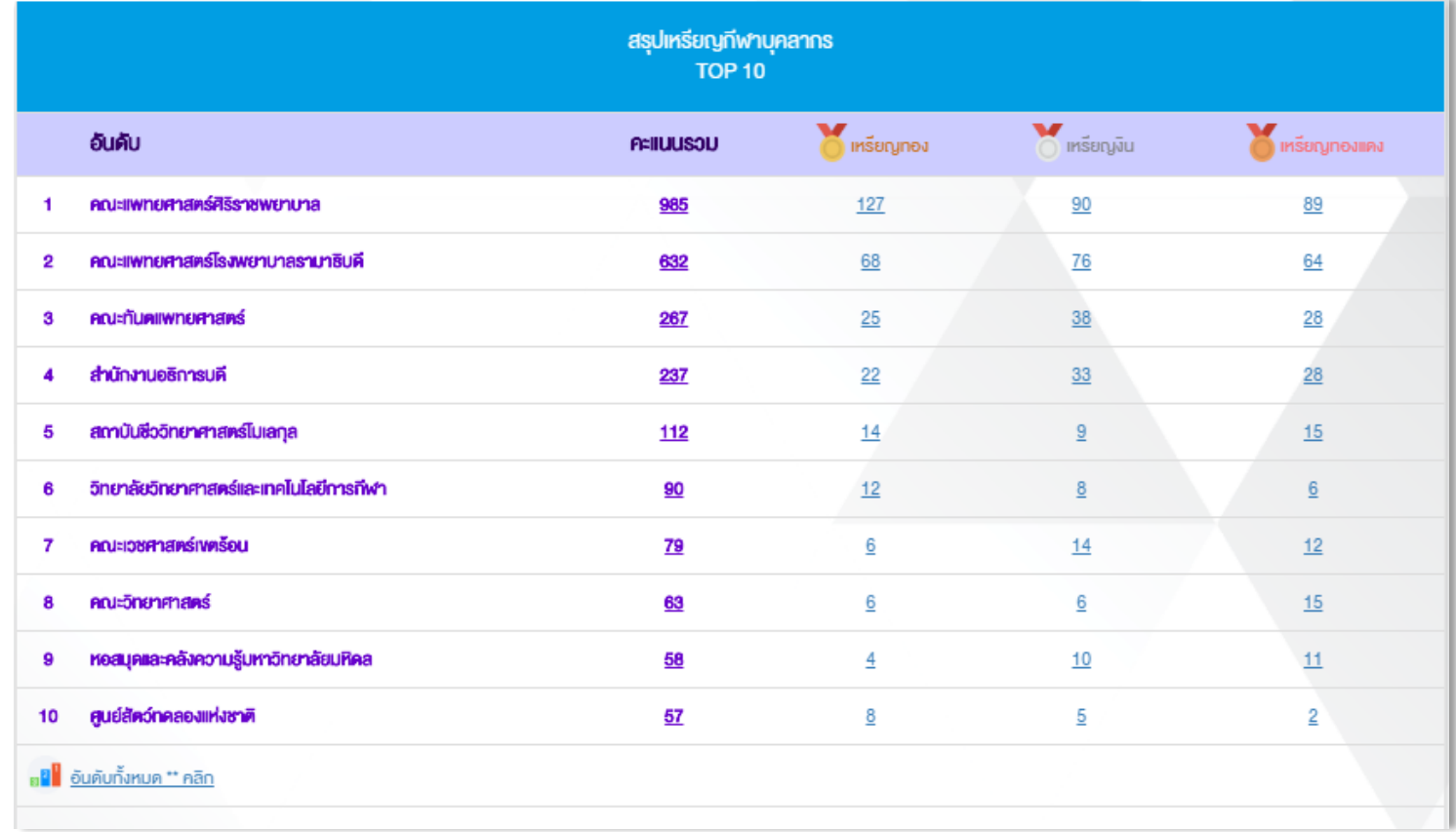

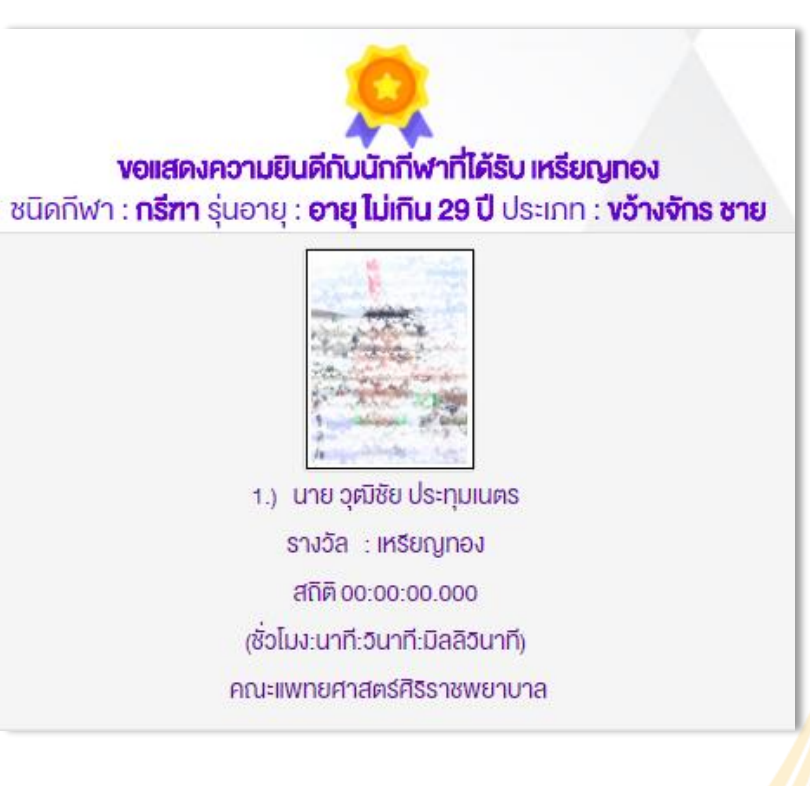

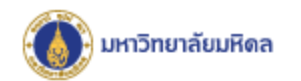

ลิงค์เข้าสู่ระบบ

<http://intranet.mahidol/op/orpr/System/HR2/MUSports/>